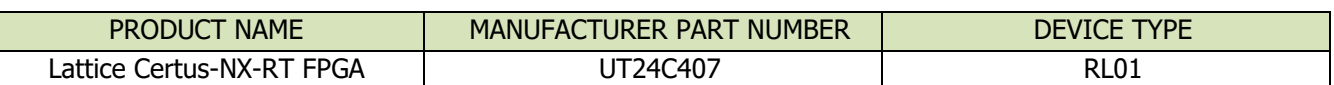

#### **Table 1: Cross Reference of Applicable Products**

#### **1.0 Overview**

This document details the process of creating a **Certus-NX-RT** FPGA project using the **Lattice Radiant** software tools and the Lattice Certus-NX Versa Evaluation board LFD2NX-VERSA-EVN.

For the purposes of this document, create a project named **led\_brightness** and configure the **Radiant** tools to include all the source modules required for a successful build.

Using this template, projects are created using:

- (a) the preferred application source directory structures and
- (b) the directory structure for the **Radiant**-supplied files.

**[Figure 1](#page-1-0)** shows the block diagram of the design, it includes:

- the DIP switch inputs DIP\_SW[4:1] which control the duty cycle to the PWM output, which in turn controls the brightness to LED[0]
- the LED[7:0] outputs controlled by 7 bits of the design's internal 32-bit counter "count" and are used to show the heartbeat of the system. The counter's bits [30:24] drive the LED[7:0]
- the S\_SEG[7:0] outputs are also controlled by 4 bits of the internal 32-bit counter "count" and are used to drive the board's 7-segment LED device. Specifically, the counter's 4 bits [30:27] are decoded in such a way as to drive the 7-segment LED display's control signals S\_SEG[7:0] as a hexadecimal counter with the decimal point LED also being turned on whenever the count value equals F hex.

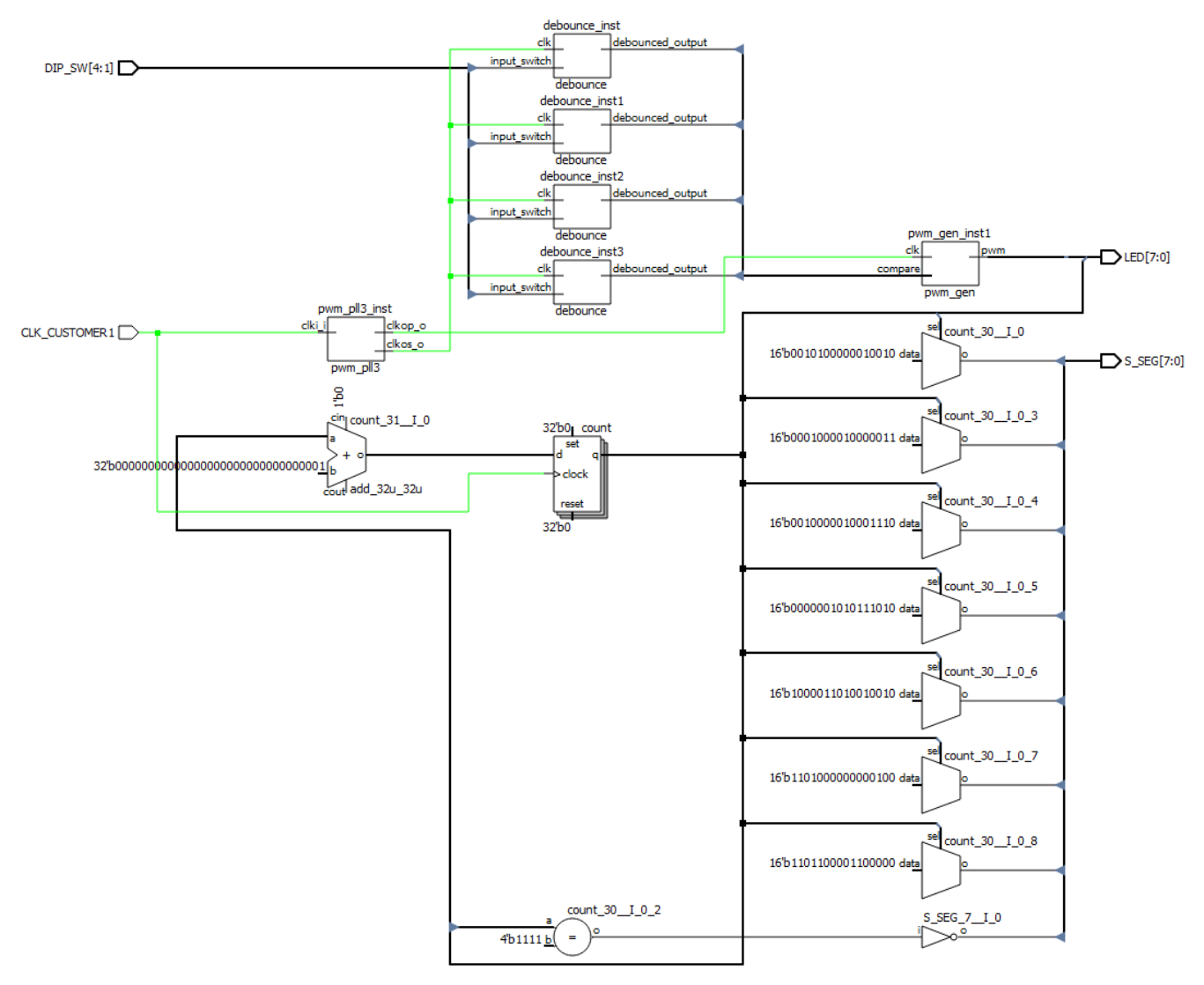

### **Figure 1: An Example Netlist View**

<span id="page-1-0"></span>---------------------------------------------------------------------------------------------------- Frontgrade Headquarters | 4350 Centennial Blvd | Colorado Springs, CO, 80907 | (719)594-8000

**REL**

**EASE**

### **3.0 Creating a Design Project with Radiant Software**

- 1. Download CreatingRadiantProject.zip from caes.com.
- 2. Launch Radiant Software
- 3. From the **File** menu, select **New > Project…**.
- 4. Specify the project name as **led\_brightness**, navigate to the **location** of your choice and click **Next**, see **[Figure 2](#page-2-0)**.

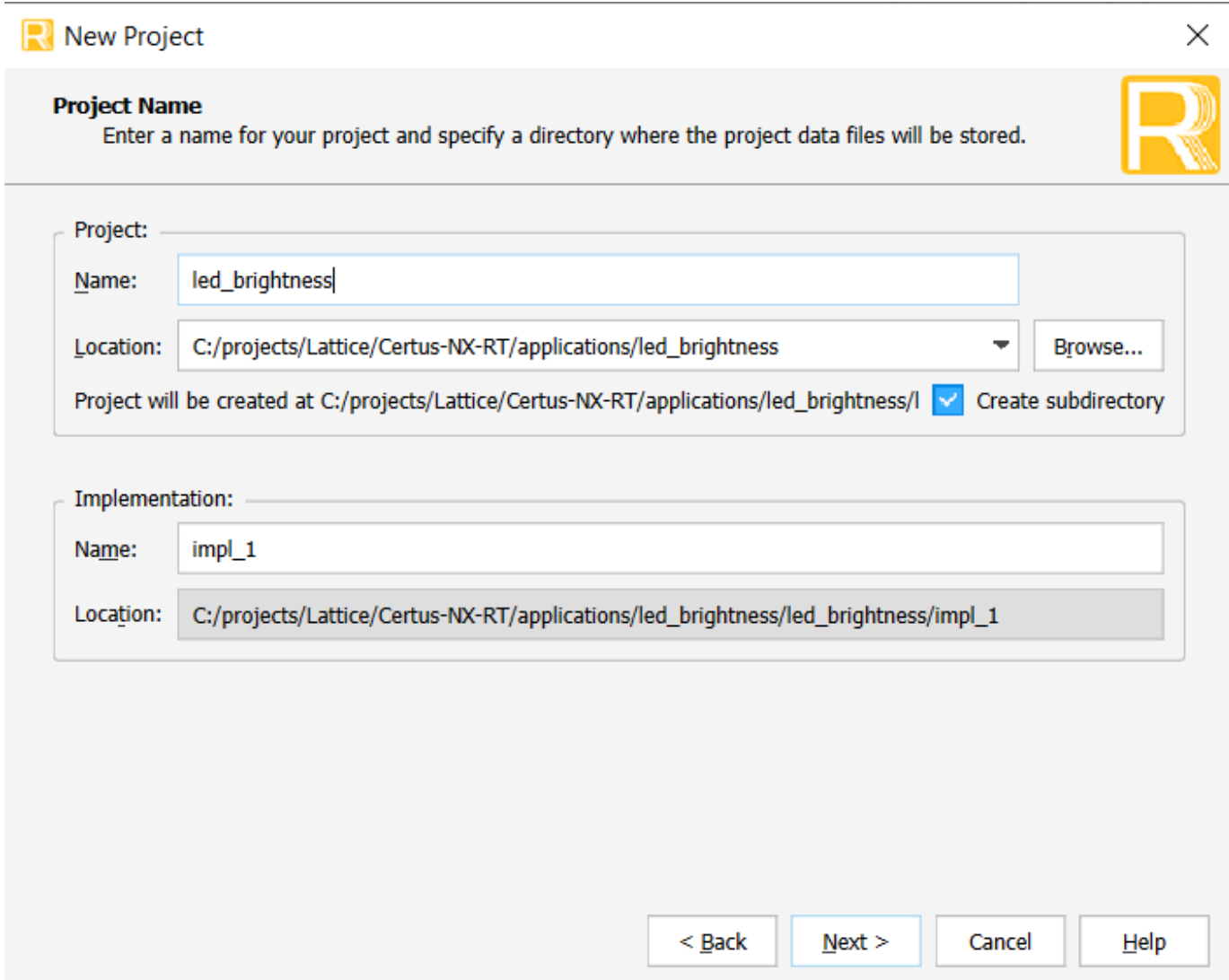

**Figure 2: Creating a Radiant Design Project**

------------------------------------------------------------------------------------------------------------------------------- Frontgrade Headquarters | 4350 Centennial Blvd | Colorado Springs, CO, 80907 | (719)594-8000

<span id="page-2-0"></span>**REL**

**EASE**

**DAT E 4/1**

**7/2023**

5. Select **Add Source…** and click **Open**, see **[Figure 3](#page-3-0)** and **[Figure](#page-3-1) 4**, click **Next**.

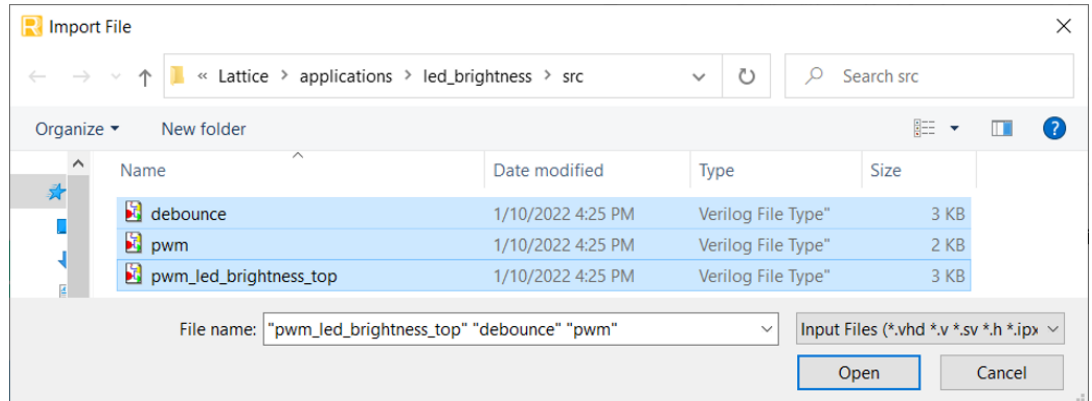

**Figure 3: Selecting Sources**

<span id="page-3-0"></span>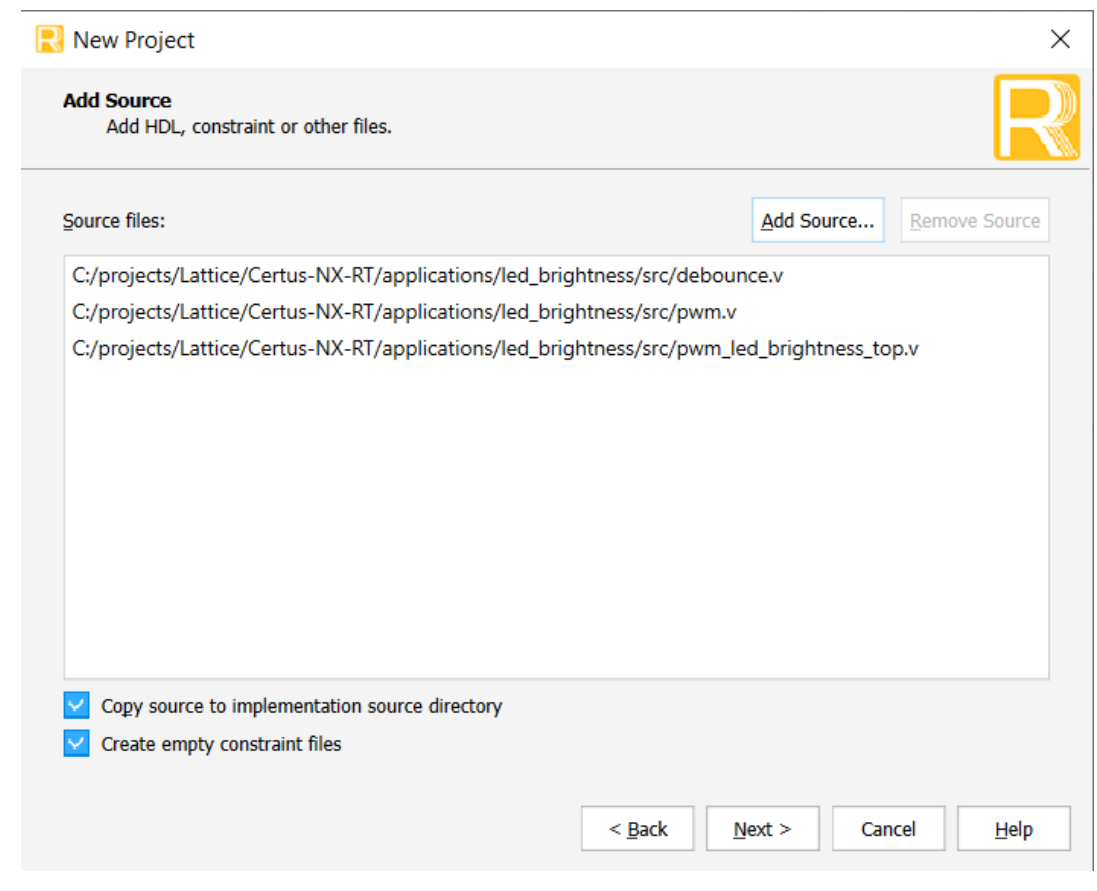

**Figure 4: Adding Sources**

<span id="page-3-1"></span>**REL**

6. Select the appropriate device, click **Next** and choose **Lattice LSE**; click **Next** and **Finish**, see **[Figure 5](#page-4-0)**.

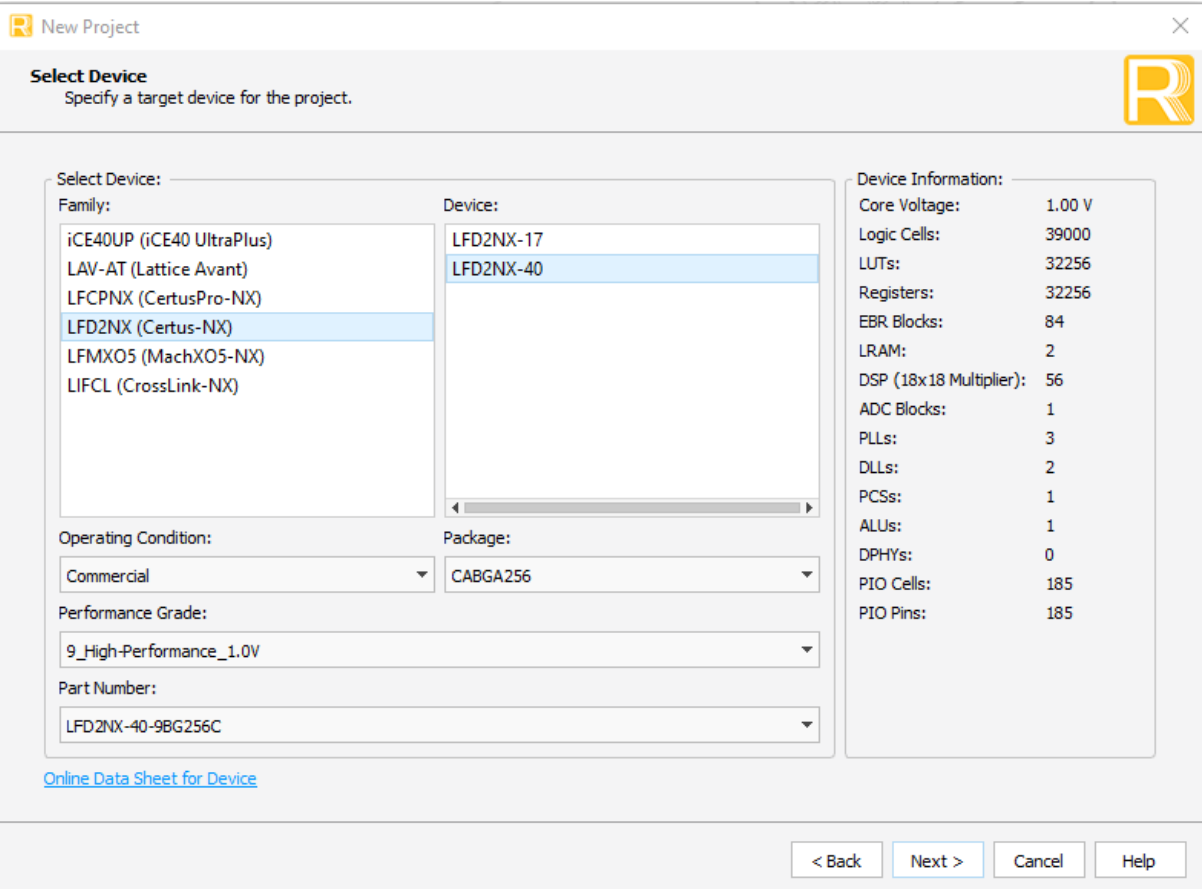

### **Figure 5: Selecting the FPGA Device**

<span id="page-4-0"></span>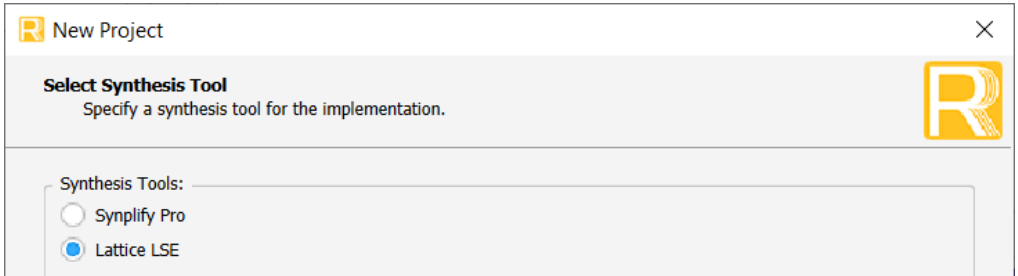

### **Figure 6: Selecting the Synthesis Tool**

7. The initial project with the provided files should look like **[Figure](#page-5-0) 7**.

**REL**

**EASE**

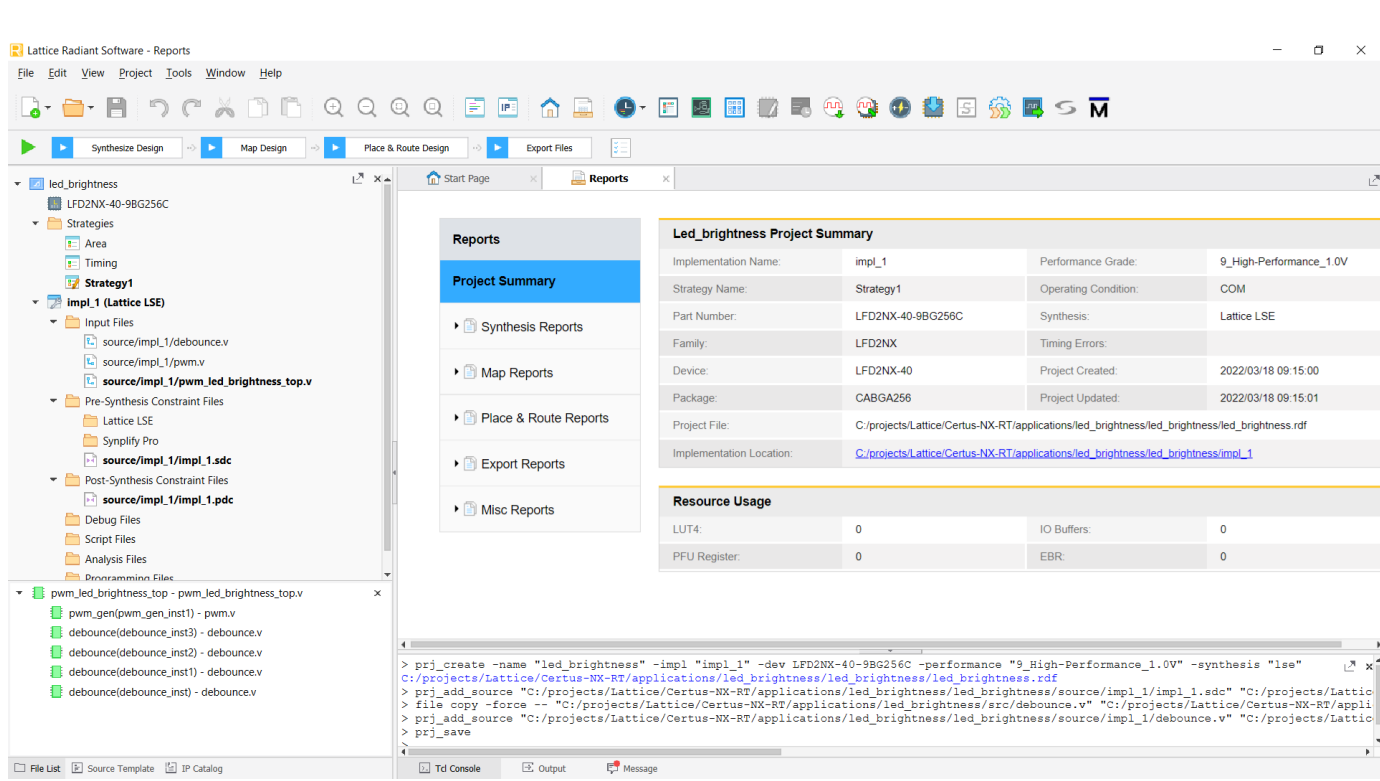

#### <span id="page-5-0"></span>**Figure 7: An Example of an Initial Project**

**REL**

8. From the **IP Catalog Architecture Modules**, add a **PLL** module with the options shown below and name it **pwm\_pll3**, see **[Figure 8](#page-6-0)** and **[Figure](#page-7-0) 9**.

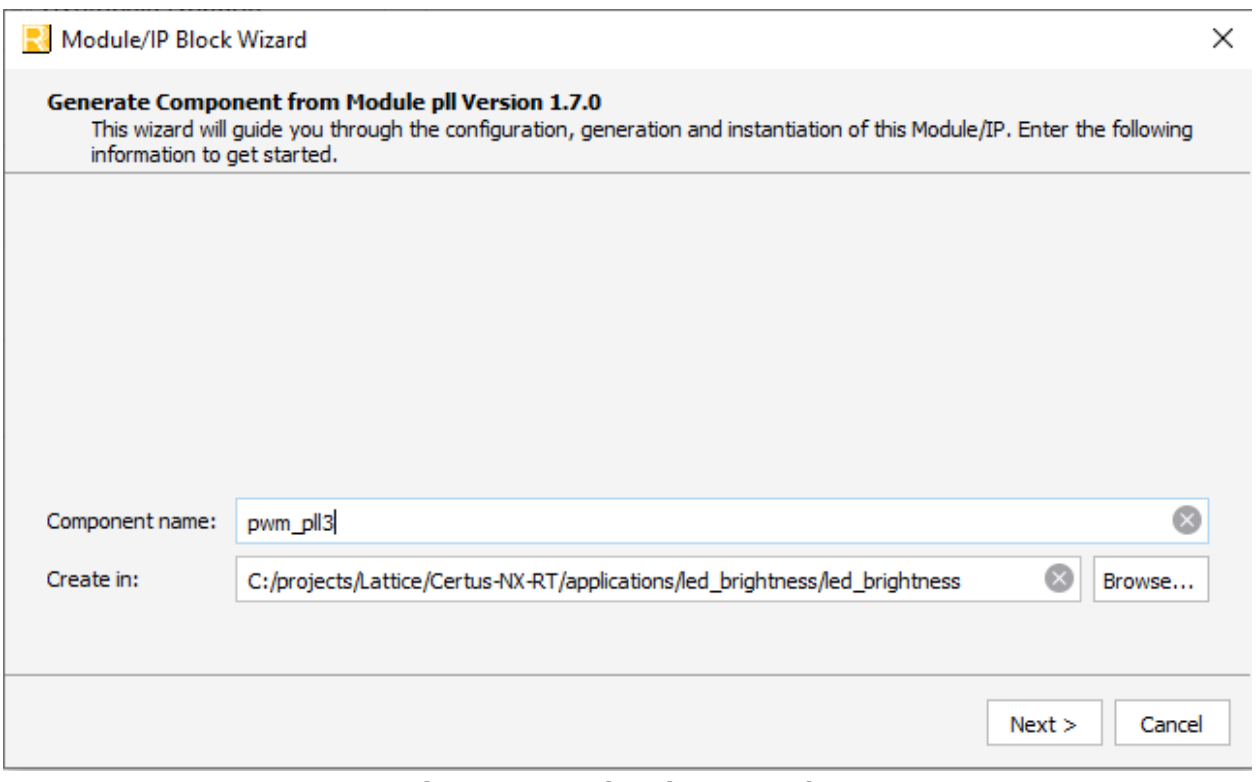

<span id="page-6-0"></span>**Figure 8: Opening the IP Catalog**

**REL**

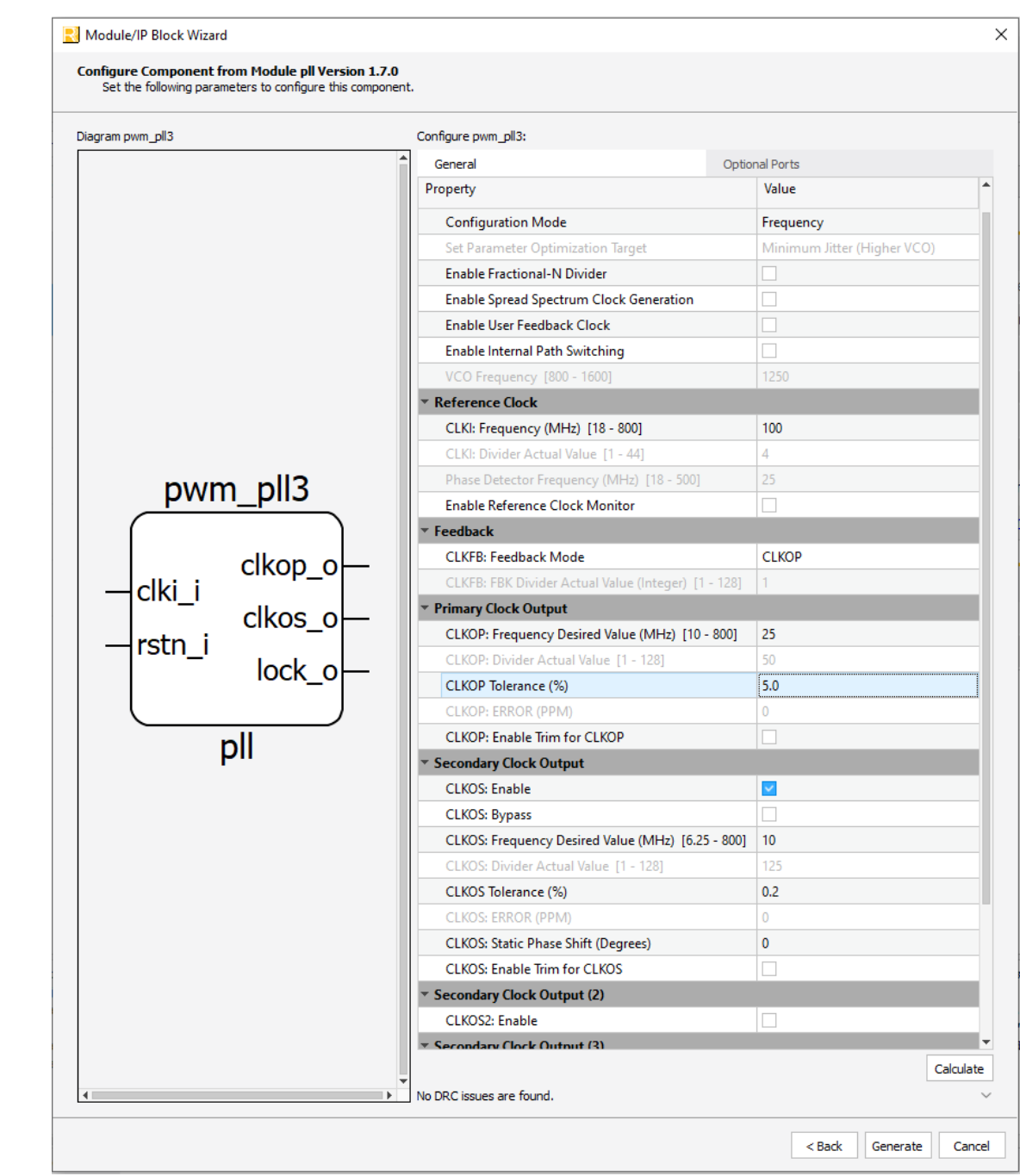

### **Figure 9: Adding a PLL from the IP Catalog**

<span id="page-7-0"></span>9. Once the **PLL** options are entered, click the Generate button to start the creation of the module. 10. ON the next screen, click the **Finish** button to complete the creation of the module.

**REL**

**EASE**

11. Once the **PLL** is created, it is added to the project files, see **[Figure](#page-8-0) 10**.

|                                                                                                    |                                                                                                    |                                       |                                                                                                |                             | $\Box$<br>$\times$      |  |  |  |
|----------------------------------------------------------------------------------------------------|----------------------------------------------------------------------------------------------------|---------------------------------------|------------------------------------------------------------------------------------------------|-----------------------------|-------------------------|--|--|--|
| <b>E</b> Lattice Radiant Software - Reports<br>Edit View Project Tools<br>Window Help                      |                                                                                                    |                                       |                                                                                                |                             |                         |  |  |  |
|                                                                                                    |                                                                                                    |                                       |                                                                                                |                             |                         |  |  |  |
| 7 - A D C<br><b>XDA</b><br>$\odot$<br>$\odot$                                                              | - 国 画 -<br>$\odot$<br>$\odot$                                                                                                    |                                       | <b>△BO·EBBO·BQ©OSBSBSM</b>                                                                     |                             |                         |  |  |  |
| <b>Synthesize Design</b><br>Map Design                                                                     | <b>Export Files</b><br>Place & Route Design                                                                                                    |                                       |                                                                                                |                             |                         |  |  |  |
| 1 <sup>7</sup> X∸<br>v ed_brightness                                                                       | <b>Reports</b><br><b>In Start Page</b>                                                                                                    |                                       |                                                                                                |                             | ıД.                     |  |  |  |
| LFD2NX-40-9BG256C                                                                                          |                                                                                                    |                                       |                                                                                                |                             |                         |  |  |  |
| $\blacktriangleright$ Strategies                                                                           |                                                                                                    |                                       |                                                                                                |                             |                         |  |  |  |
| $\overline{z}$ Area                                                                                        | <b>Reports</b>                                                                                                    | <b>Led brightness Project Summary</b> |                                                                                                |                             |                         |  |  |  |
| $\sqrt{1}$ Timina                                                                                          |                                                                                                    | Implementation Name:                  | impl 1                                                                                         | Performance Grade:          | 9 High-Performance 1.0V |  |  |  |
| <b>Strategy1</b>                                                                                           | <b>Project Summary</b>                                                                                                    | <b>Strategy Name:</b>                 | Strategy1                                                                                      | <b>Operating Condition:</b> | <b>COM</b>              |  |  |  |
| $\overline{\phantom{a}}$ impl 1 (Lattice LSE)<br>$\blacksquare$ Input Files<br>t. source/impl_1/debounce.v | ▶ 3ynthesis Reports                                                                                                    | Part Number:                          | LFD2NX-40-9BG256C                                                                              | Synthesis:                  | <b>Lattice LSE</b>      |  |  |  |
|                                                                                                    |                                                                                                    | Family:                               | LFD2NX                                                                                         | <b>Timing Errors:</b>       |                         |  |  |  |
| $\mathbf{L}$ source/impl 1/pwm.v<br>t. source/impl_1/pwm_led_brightness_top.v                              | ▶ ■ Map Reports                                                                                                    | Device:                               | LFD2NX-40                                                                                      | <b>Project Created:</b>     | 2022/03/18 09:15:00     |  |  |  |
| ▼ Dwm_pll3/pwm_pll3.ipx                                                                                    |                                                                                                    | Package:                              | CARGA256                                                                                       | <b>Project Updated:</b>     | 2022/03/18 09:15:01     |  |  |  |
| $\triangleright$ <b>RTL Files</b>                                                                          | • Place & Route Reports                                                                                                    | <b>Project File:</b>                  | C:/projects/Lattice/Certus-NX-RT/applications/led brightness/led brightness/led brightness.rdf |                             |                         |  |  |  |
| Constraint Files<br>$\triangleright$ Testbench Files                                                       |                                                                                                    | Implementation Location:              | C:/projects/Lattice/Certus-NX-RT/applications/led brightness/led brightness/impl 1             |                             |                         |  |  |  |
| $\equiv$ pwm pll3.cfa                                                                                      | ▶ <b>B</b> Export Reports                                                                                                    |                                       |                                                                                                |                             |                         |  |  |  |
| Pre-Synthesis Constraint Files                                                                             | ▶ 8 Misc Reports                                                                                                    | <b>Resource Usage</b>                 |                                                                                                |                             |                         |  |  |  |
| Lattice LSE                                                                                                |                                                                                                    | LUT4:                                 | $\Omega$                                                                                       | IO Buffers:                 | $\mathbf{0}$            |  |  |  |
| Synplify Pro                                                                                               |                                                                                                    | <b>PFU Register:</b>                  | $\mathbf{0}$                                                                                   | EBR:                        | $\mathbf{0}$            |  |  |  |
| source/impl 1/impl 1.sdc<br>Post-Synthesis Constraint Files                                                |                                                                                                    |                                       |                                                                                                |                             |                         |  |  |  |
| v Dwm_led_brightness_top - pwm_led_brightness_top.v<br>$\times$                                            |                                                                                                    |                                       |                                                                                                |                             |                         |  |  |  |
| pwm_pll3(pwm_pll3_inst) - pwm_pll3.v                                                                       |                                                                                                    |                                       |                                                                                                |                             |                         |  |  |  |
| pwm_gen(pwm_gen_inst1) - pwm.v                                                                             |                                                                                                    |                                       |                                                                                                |                             |                         |  |  |  |
| debounce(debounce inst3) - debounce.v                                                                      |                                                                                                    |                                       |                                                                                                |                             |                         |  |  |  |
| debounce(debounce_inst2) - debounce.v                                                                      | > prj add source "C:/projects/Lattice/Certus-NX-RT/applications/led brightness/led brightness/source/impl 1/impl 1.sdc" "C:/projects/Lat#ig-<br>> file copy -force -- "C:/projects/Lattice/Certus-NX-RT/applications/led brightness/src/debounce.v" "C:/projects/Lattice/Certus-NX-RT/appli |                                       |                                                                                                |                             |                         |  |  |  |
| debounce(debounce_inst1) - debounce.v                                                                      | > pri add source "C:/projects/Lattice/Certus-NX-RT/applications/led brightness/led brightness/source/impl 1/debounce.v" "C:/projects/Lattic<br>$>$ prj save                                                                                                    |                                       |                                                                                                |                             |                         |  |  |  |
| debounce(debounce inst) - debounce.v                                                                       | > prj add source "C:/projects/Lattice/Certus-NX-RT/applications/led brightness/led brightness/pwm pll3/pwm pll3.ipx"                                                                                                    |                                       |                                                                                                |                             |                         |  |  |  |
|                                                                                                    |                                                                                                    |                                       |                                                                                                |                             |                         |  |  |  |
| File List F Source Template [4] IP Catalog                                                                 | <b>ET</b> Message<br>$\Xi$ Output<br><b>2.</b> Td Console                                                                                                    |                                       |                                                                                                |                             |                         |  |  |  |

<span id="page-8-0"></span>**Figure 10: Looking at the Recently Added PLL IP**

**REL**

#### **4.0 Compile Design using Radiant Software**

#### **4.1 Set Top Level File**

12. From the **Project** menu, select **Active Implementation** > **Set Top-Level Unit…** and set **pwm\_led\_brightness\_top.v** as the top level file, see **[Figure](#page-9-0) 11**.

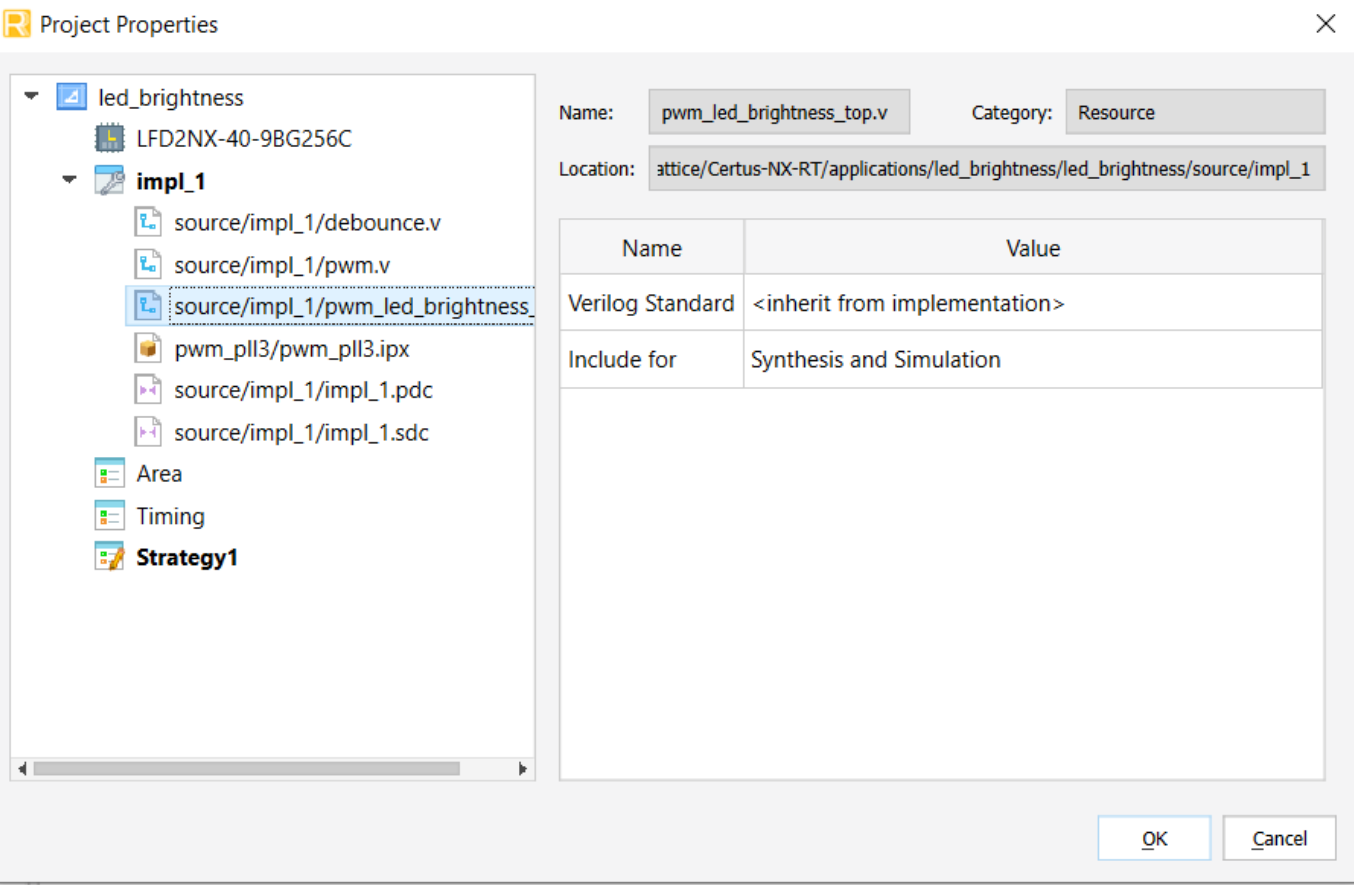

**Figure 11: Setting a Top Level File**

**REL**

**EASE**

<span id="page-9-0"></span>**DAT E 4/1**

**7/2023**

### **4.2 Synthesize Design**

13. Synthesize the design by clicking on the **Synthesize Design** arrow, see **[Figure](#page-10-0) 12**.

| <b>Reports</b> Lattice Radiant Software - Reports                            |                                                                                                    |                                                                                                    |                   |                             | α<br>$\times$                             |  |  |  |
|------------------------------------------------------------------------------|----------------------------------------------------------------------------------------------------|----------------------------------------------------------------------------------------------------|-------------------|-----------------------------|-------------------------------------------|--|--|--|
| Edit View Project Tools Window Help<br>File                                  |                                                                                                    |                                                                                                    |                   |                             |                                           |  |  |  |
| 8 - A<br>QQ                                                                  | $\mathbf{F}$<br>圖<br>合量:<br>QQ                                                                                                    |                                                                                                    | ●日晷图数最受寒●春日参展っ丙   |                             |                                           |  |  |  |
| Synthesize Design<br><b>Map Design</b>                                       | Place & Route Design<br><b>Export Files</b>                                                                                                    |                                                                                                    |                   |                             | Synthesize Design completed with warning. |  |  |  |
| $L^{\overline{X}}$ X $\approx$<br>$\overline{\phantom{a}}$ led brightness    | <b>In Start Page</b><br><b>Reports</b>                                                                                                    |                                                                                                    |                   |                             | 론                                         |  |  |  |
| LFD2NX-40-9BG256C                                                            |                                                                                                    |                                                                                                    |                   |                             |                                           |  |  |  |
| v Strategies                                                                 |                                                                                                    | <b>Led brightness Project Summary</b>                                                                           |                   |                             |                                           |  |  |  |
| $E$ Area                                                                     | <b>Reports</b>                                                                                                    |                                                                                                    |                   |                             |                                           |  |  |  |
| $\left  \right $ Timing                                                      |                                                                                                    | Implementation Name:                                                                                            | impl_1            | Performance Grade:          | 9_High-Performance_1.0V                   |  |  |  |
| <b>By</b> Strategy1                                                          | <b>Project Summary</b>                                                                                                    | <b>Strategy Name:</b>                                                                                           | Strategy1         | <b>Operating Condition:</b> | <b>COM</b>                                |  |  |  |
| v attice LSE)<br>$\overline{\phantom{a}}$ Input Files                        | ▶ Synthesis Reports                                                                                                    | Part Number:                                                                                                    | LFD2NX-40-9BG256C | Synthesis:                  | Lattice LSE                               |  |  |  |
| t. source/impl_1/debounce.v                                                  |                                                                                                    | Family:                                                                                                    | LFD2NX            | <b>Timing Errors:</b>       |                                           |  |  |  |
| t. source/impl_1/pwm.v                                                       | • I Map Reports                                                                                                    | Device:                                                                                                    | LFD2NX-40         | <b>Project Created:</b>     | 2022/03/18 09:15:00                       |  |  |  |
| $\lceil$ source/impl 1/pwm led brightness top.v<br>▼ D pwm_pll3/pwm_pll3.ipx |                                                                                                    | Package:                                                                                                    | CABGA256          | Project Updated:            | 2022/03/18 09:15:01                       |  |  |  |
| $\triangleright$ <b>RTL Files</b>                                            | • Place & Route Reports                                                                                                    |                                                                                                    |                   |                             |                                           |  |  |  |
| Constraint Files                                                             |                                                                                                    | Project File:<br>C:/projects/Lattice/Certus-NX-RT/applications/led brightness/led brightness/led brightness.rdf |                   |                             |                                           |  |  |  |
| Files Testbench Files                                                        | $\triangleright$ <b>Export Reports</b>                                                                                                    | C:/projects/Lattice/Certus-NX-RT/applications/led_brightness/led_brightness/impl_1<br>Implementation Location:  |                   |                             |                                           |  |  |  |
| $\equiv$ pwm pll3.cfg                                                        |                                                                                                    |                                                                                                    |                   |                             |                                           |  |  |  |
| Pre-Synthesis Constraint Files                                               | ▶ ■ Misc Reports                                                                                                    | <b>Resource Usage</b>                                                                                           |                   |                             |                                           |  |  |  |
| Lattice LSE                                                                  |                                                                                                    | LUT4:                                                                                                    | 63                | IO Buffers:                 | 13                                        |  |  |  |
| Synplify Pro                                                                 |                                                                                                    | PFU Register:                                                                                                   | 137               | EBR:                        | $\mathbf{0}$                              |  |  |  |
| source/impl 1/impl 1.sdc<br>Post-Synthesis Constraint Files                  |                                                                                                    |                                                                                                    |                   |                             |                                           |  |  |  |
| v For pwm_led_brightness_top - pwm_led_brightness_top.v<br>$\times$          |                                                                                                    |                                                                                                    |                   |                             |                                           |  |  |  |
| pwm_pll3(pwm_pll3_inst) - pwm_pll3.v                                         |                                                                                                    |                                                                                                    |                   |                             |                                           |  |  |  |
| pwm_gen(pwm_gen_inst1) - pwm.v                                               |                                                                                                    |                                                                                                    |                   |                             |                                           |  |  |  |
| debounce(debounce_inst3) - debounce.v                                        | $\leftarrow$<br>> file copy -force -- "C:/projects/Lattice/Certus-NX-RT/applications/led brightness/src/debounce.v" "C:/projects/Lattice/Certus-NX-RT/appli |                                                                                                    |                   |                             |                                           |  |  |  |
| debounce(debounce_inst2) - debounce.v                                        | > prj add source "C:/projects/Lattice/Certus-NX-RT/applications/led brightness/led brightness/source/impl 1/debounce.v" "C:/projects/Lattic                 |                                                                                                    |                   |                             |                                           |  |  |  |
| debounce(debounce_inst1) - debounce.v                                        | $>$ prj save<br>> pri add source "C:/projects/Lattice/Certus-NX-RT/applications/led brightness/led brightness/pwm pll3/pwm pll3.ipx"                        |                                                                                                    |                   |                             |                                           |  |  |  |
| debounce(debounce inst) - debounce.v                                         | > prj_run Synthesis -impl impl 1                                                                                                    |                                                                                                    |                   |                             |                                           |  |  |  |
|                                                                              |                                                                                                    |                                                                                                    |                   |                             |                                           |  |  |  |
| There are the company constant the contract                                  | <b>INTERNATIONAL CONTRACTOR</b><br>$\mathbb{R}^{\bullet}$ and a set $\mathbb{R}$<br>$\Box$ $\Box$                                                           |                                                                                                    |                   |                             |                                           |  |  |  |

<span id="page-10-0"></span>**Figure 12: Synthesizing the Design**

**REL**

**EASE**

### **4.3 Pin Assignment (Device Constraint Editor)**

14. Once the design has been synthesized, use the **Device Constraints Editor** option of the **Tools** drop down menu to assign the pin numbers to their respective signals, see **[Figure](#page-11-0) 13**.

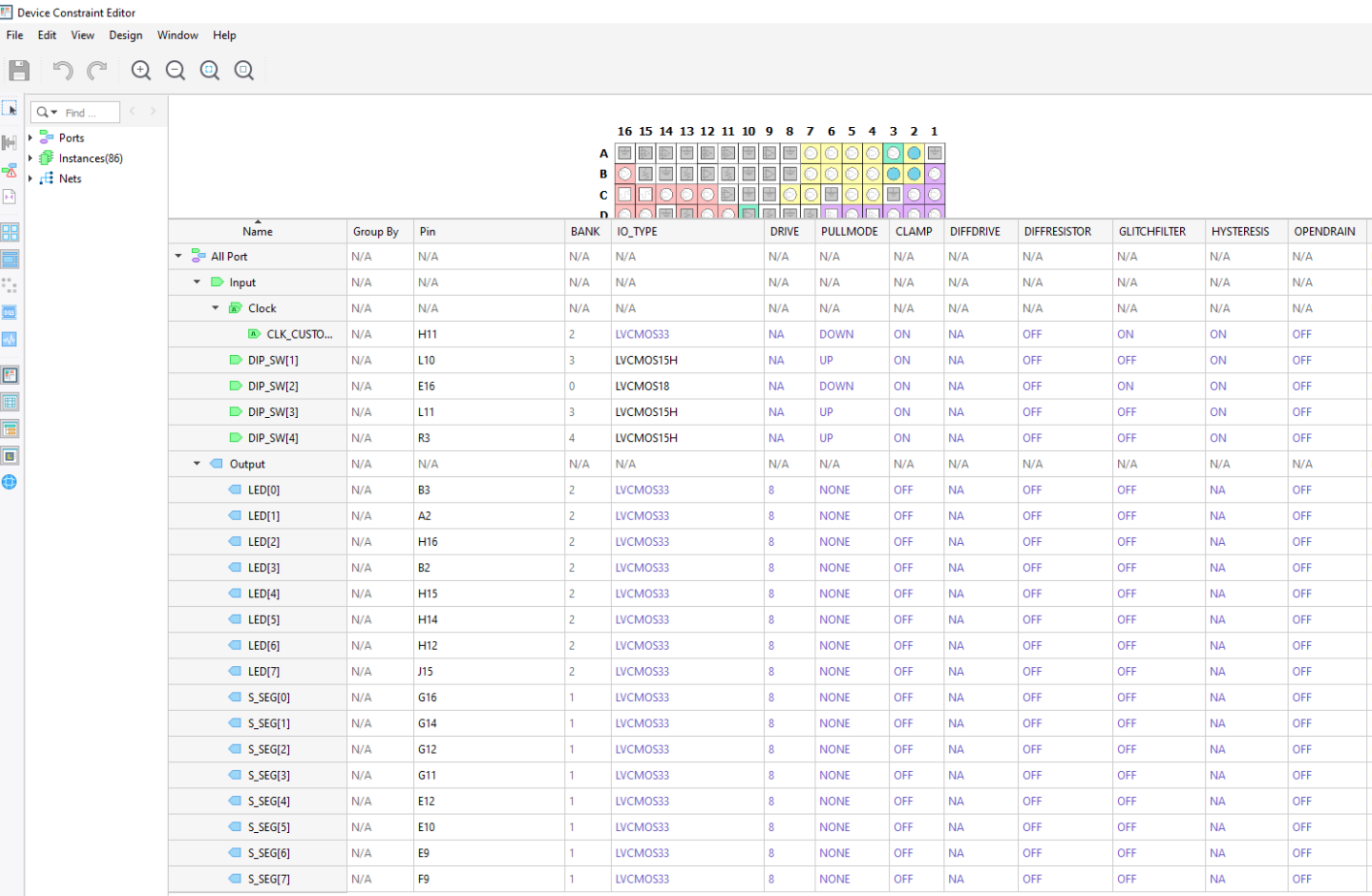

#### **Figure 13: Performing Pin Assignment**

<span id="page-11-0"></span>**REL**

### **4.4 Compile Design**

15. Compile the design by clicking on the **Run All** arrow, see **[Figure](#page-12-0) 14**.

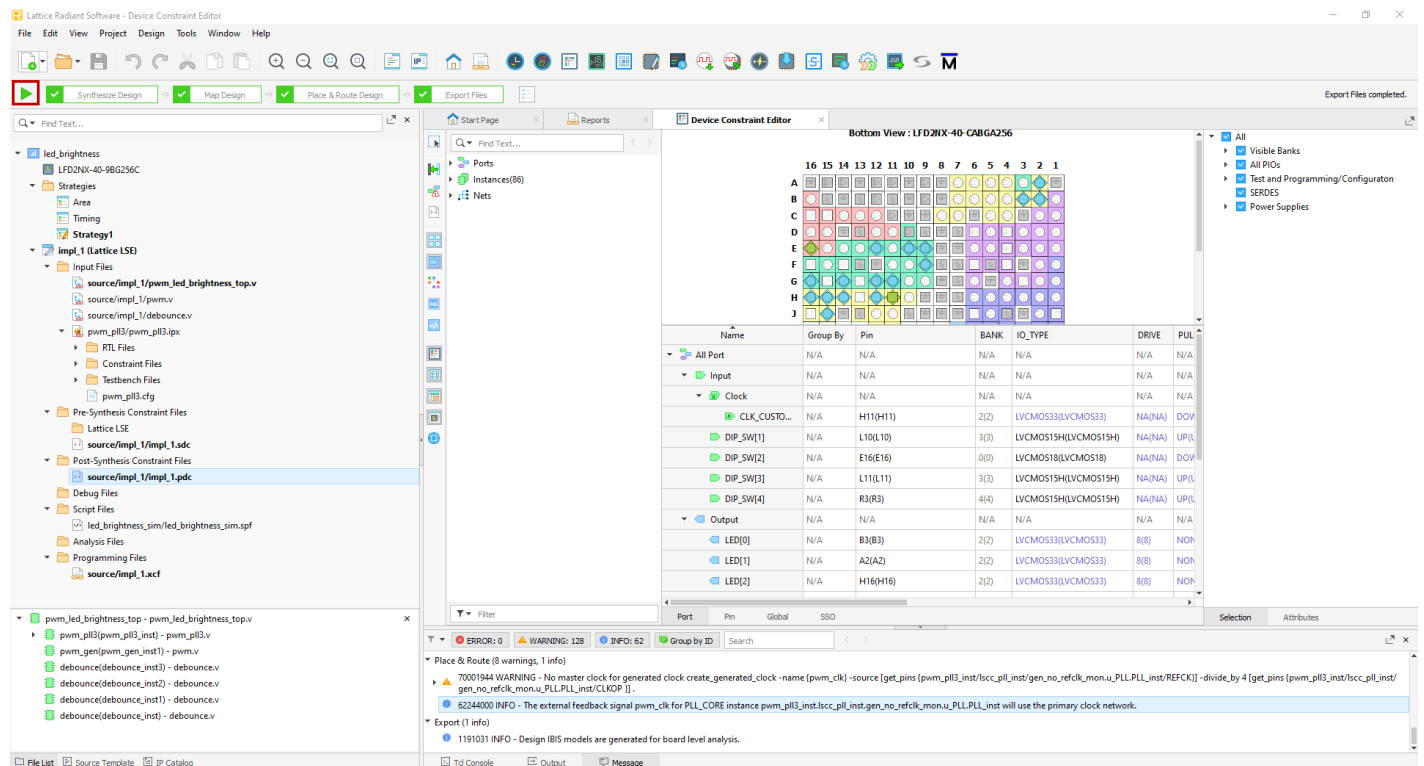

<span id="page-12-0"></span> $\square$ <br> **File List**  $\square$  Source Template  $\square$  IP Catalog

**Figure 14: Compiling the Design**

------------------------------------------------------------------------------------------------------------------------------- Frontgrade Headquarters | 4350 Centennial Blvd | Colorado Springs, CO, 80907 | (719)594-8000

**REL**

**EASE**

### **4.4 Simulate Design**

16. From the **Tools** menu, select **Simulation Wizard** and click **Next**, see **[Figure](#page-13-0) 15**.

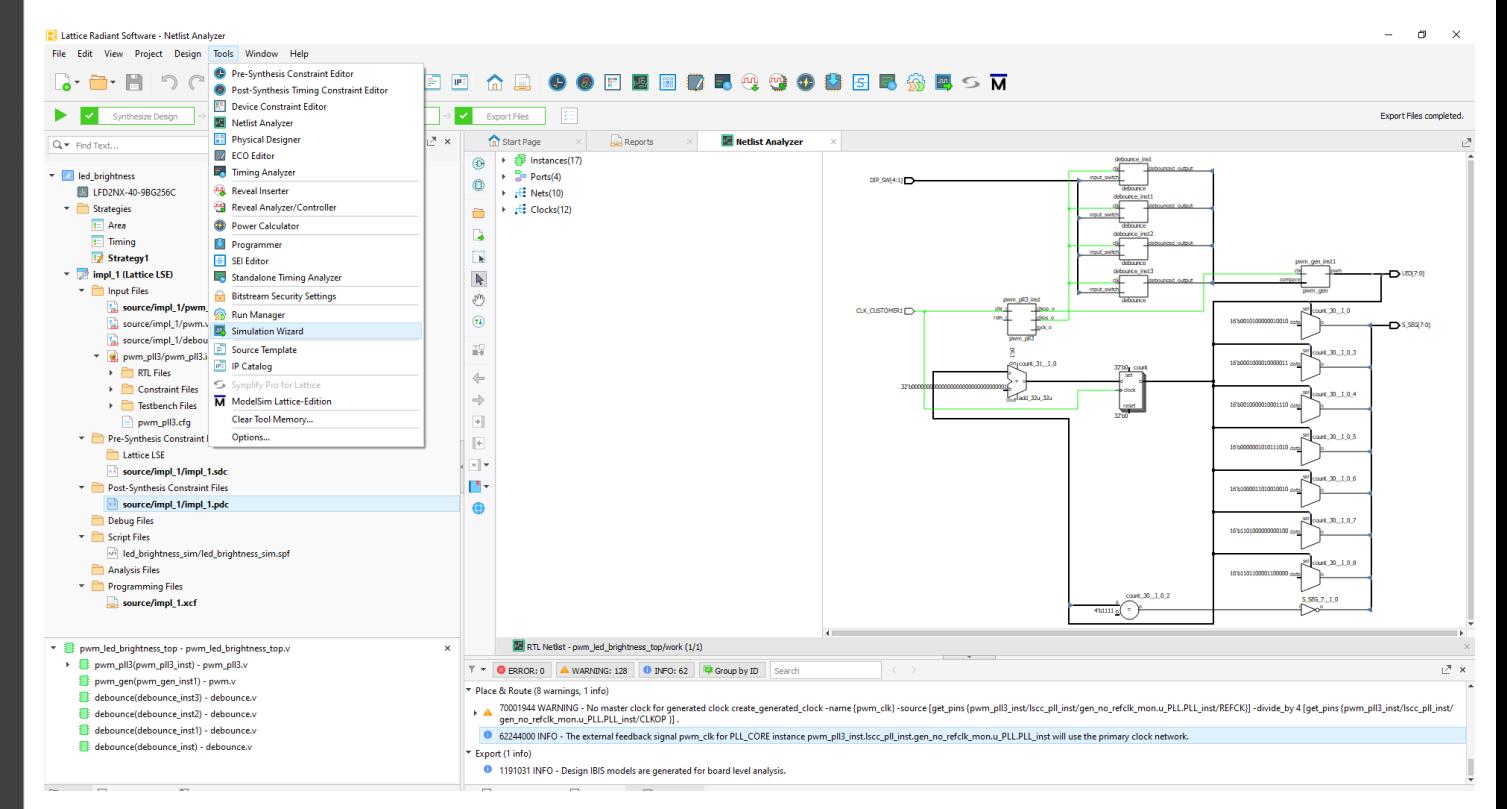

**Figure 15: Simulating the Design**

**REL**

<span id="page-13-0"></span>**EASE**

17. Name the project **led\_brightness\_sim** and click **Next**, see **[Figure](#page-14-0) 16**. If asked whether you want to create it, click **Yes**. Click Next to **Add and Reorder Source** and **Parse HDL files for simulation**. Click **Finish** to start the simulation.

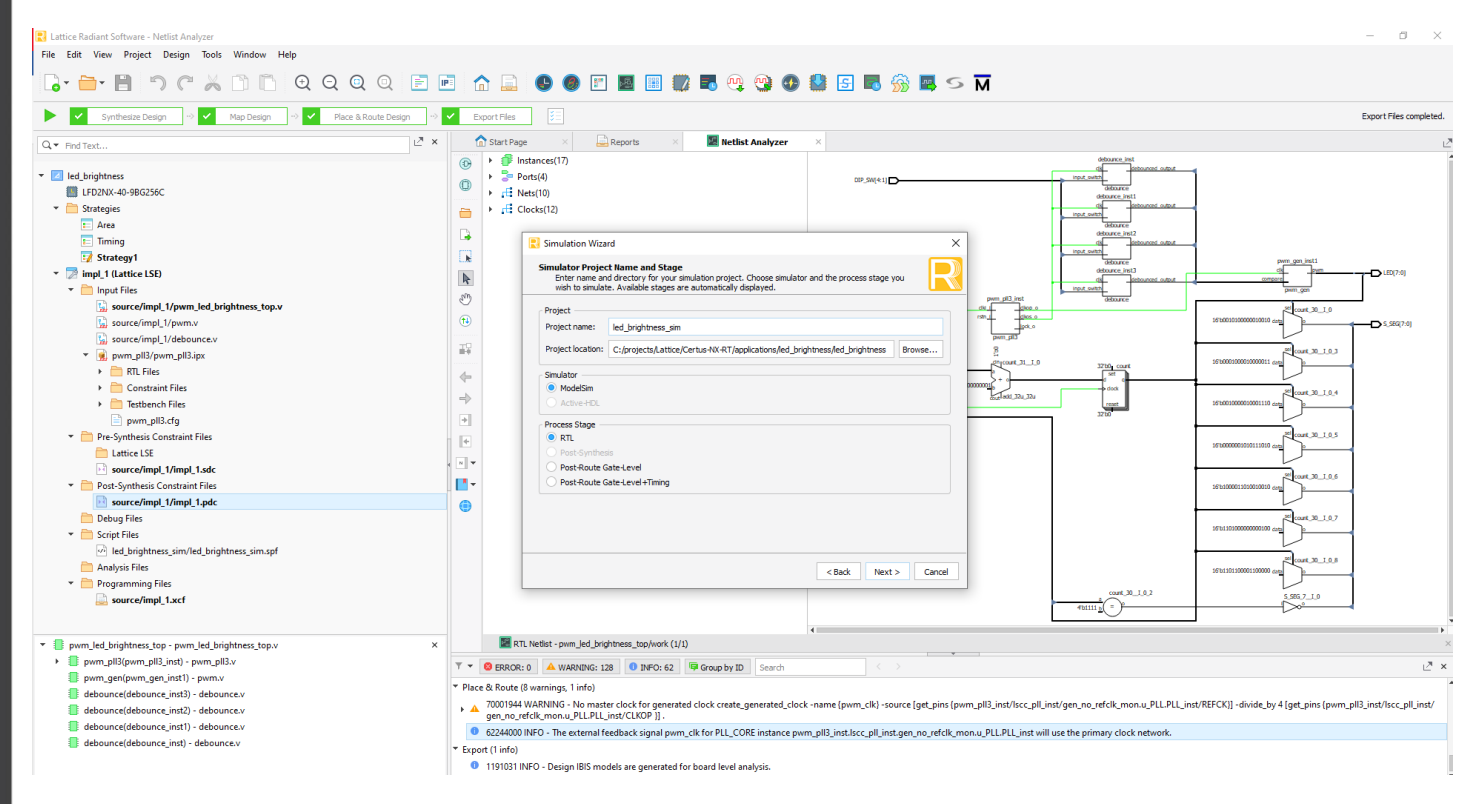

<span id="page-14-0"></span>**Figure 16: Naming the Simulation**

**REL**

**EASE**

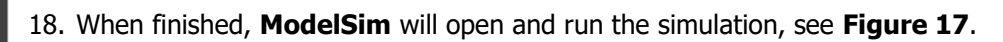

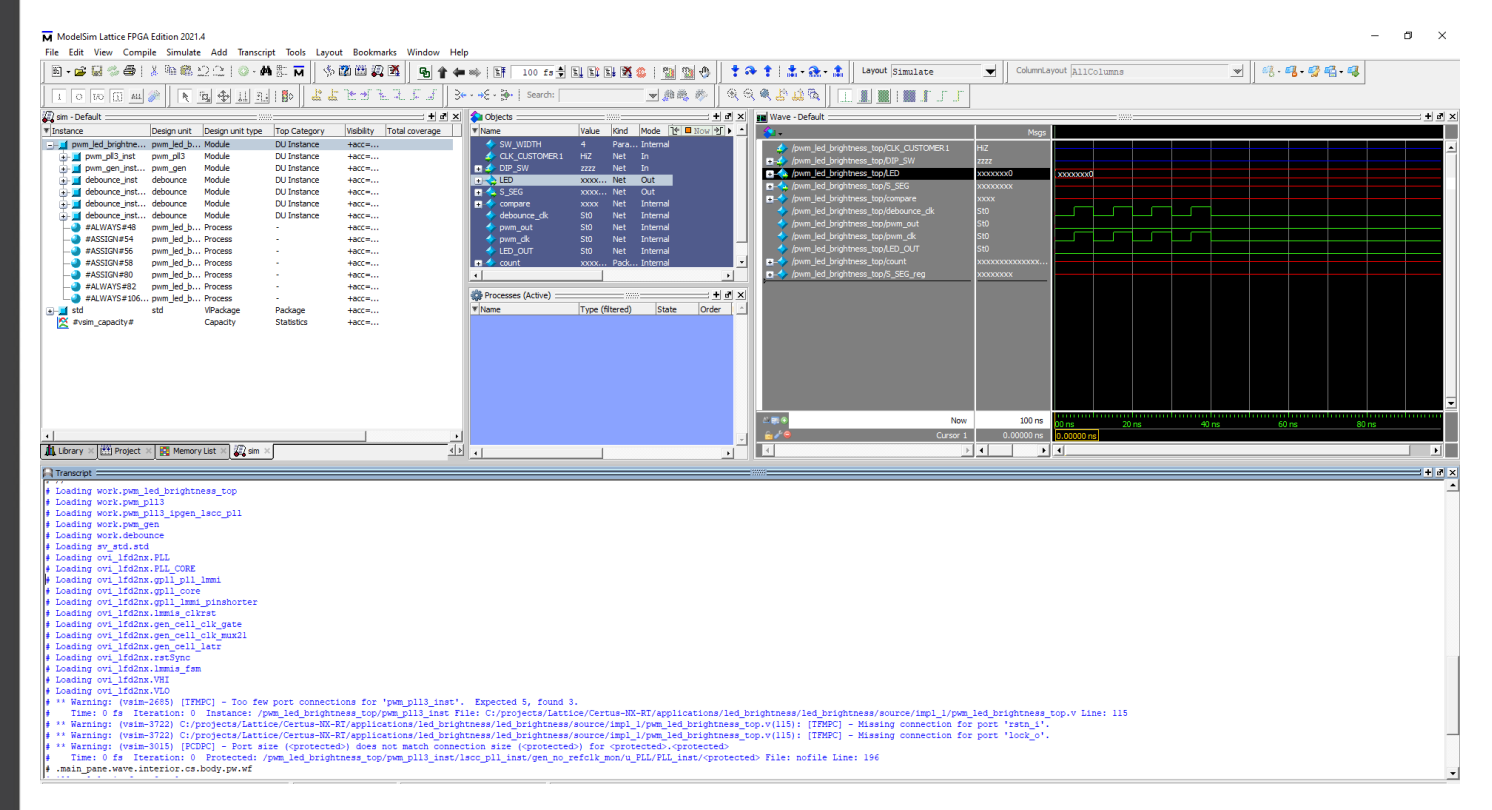

**Figure 17: The ModelSim Simulation Wave View**

**REL**

**EASE**

**DAT E 4/1**

<span id="page-15-0"></span>**7/2023**

### **5.0 Program the Device with Radiant Programmer**

- 19. Make sure that in the Lattice Certus-NX Versa Evaluation board LFD2NX-VERSA-EVN:
- 20. there is a USB cable connecting the computer to J2
- 21. there is a 12V power supply connected to J35

22. From the **Tools** menu, select **Programmer** and a new window opens, see **[Figure 18](#page-16-0)**.

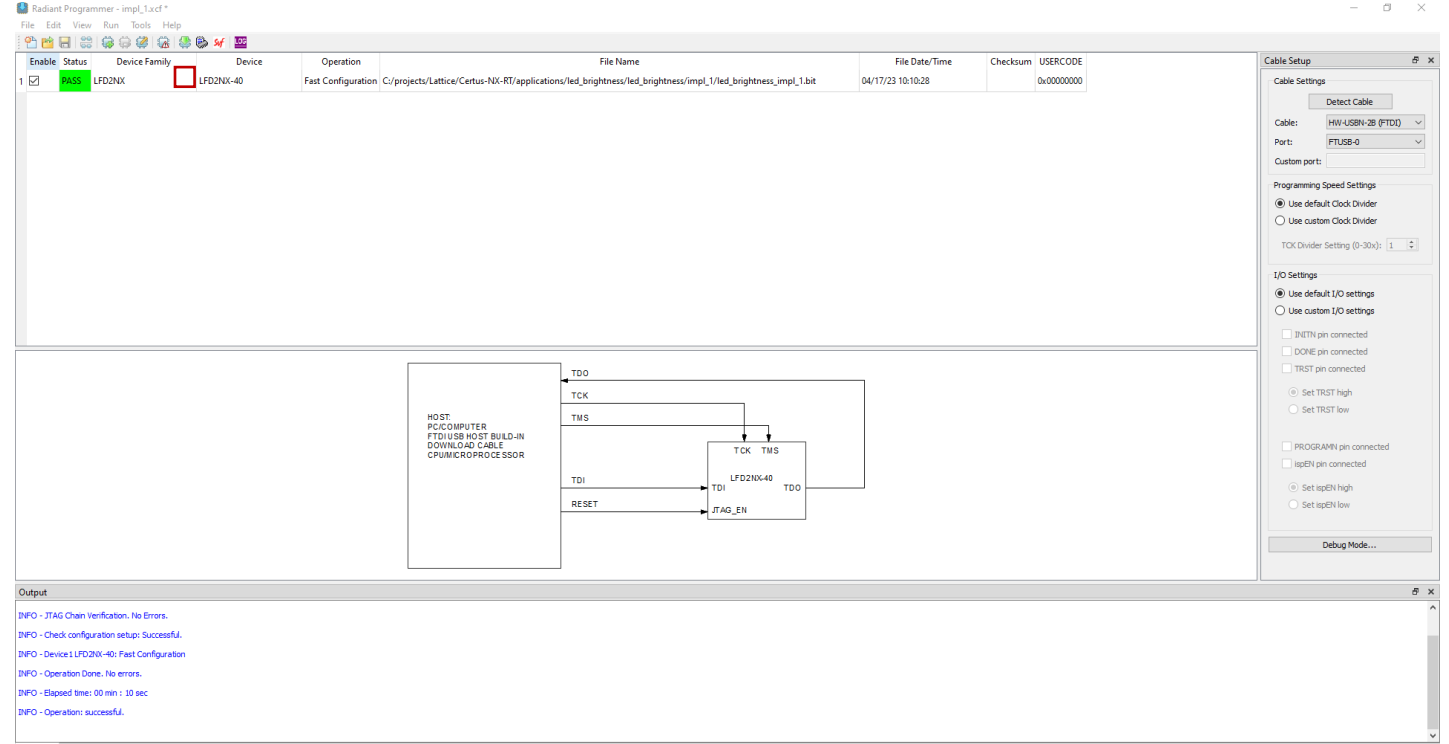

### **Figure 18: Programming the FPGA**

- <span id="page-16-0"></span>23. Once the cable is detected and settings are set, program the device by clicking the Program Device icon **[Figure 18](#page-16-0)**.
- 24. Verify that:
	- $\circ$  the LED's [7:0] show the heartbeat of the system
	- $\circ$  the sever-segment LED displays a hexadecimal counter with the decimal point LED also being turned on whenever the count value equals F hex.

### **REVISION HISTORY**

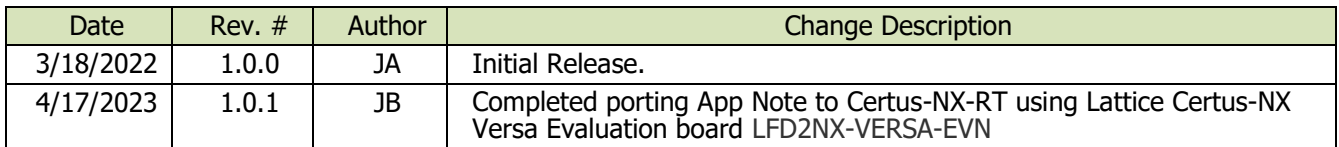

The following United States (U.S.) Department of Commerce statement shall be applicable if these commodities, technology, or software are exported from the U.S.: These commodities, technology, or software were exported from the United States in accordance with the Export Administration Regulations. Diversion contrary to U.S. law is prohibited.

**Frontgrade Colorado Springs LLC (Frontgrade) reserves the right to make changes to any products and services described herein at any time without notice. Consult an authorized sales representative to verify that the information in this data sheet is current before using this product. The company does not assume any responsibility or**  liability arising out of the application or use of any product or service described herein, except as expressly agreed to in writing; nor does the purchase, lease, or use of a<br>product or service convey a license under any

------------------------------------------------------------------------------------------------------------------------------- Frontgrade Headquarters | 4350 Centennial Blvd | Colorado Springs, CO, 80907 | (719)594-8000

**REL**

**EASE**